## **PTT Publishing – SharePoint Site**

The Partner Training Team's SharePoint site is a secure server storage space that is used to store and retrieve large files for the S:/ drive on the DCF network.

Log in to:<https://share.dcf.wisconsin.gov/cake/bwfpt/> **NOTE**: Requires DCF Network ID, or WI Logon ID (also called a WIEXT ID)

If you do not have a WI Logon ID, you can self-register for one at: <https://accounts.dwd.wisconsin.gov/>

If you need access to the SharePoint site, have your supervisor send an email to the DCF Service Desk [\(dcfhelpdesk@wisconsin.gov\)](mailto:dcfhelpdesk@wisconsin.gov) with the subject line, "SharePoint Access Request - BWF Partner Training"

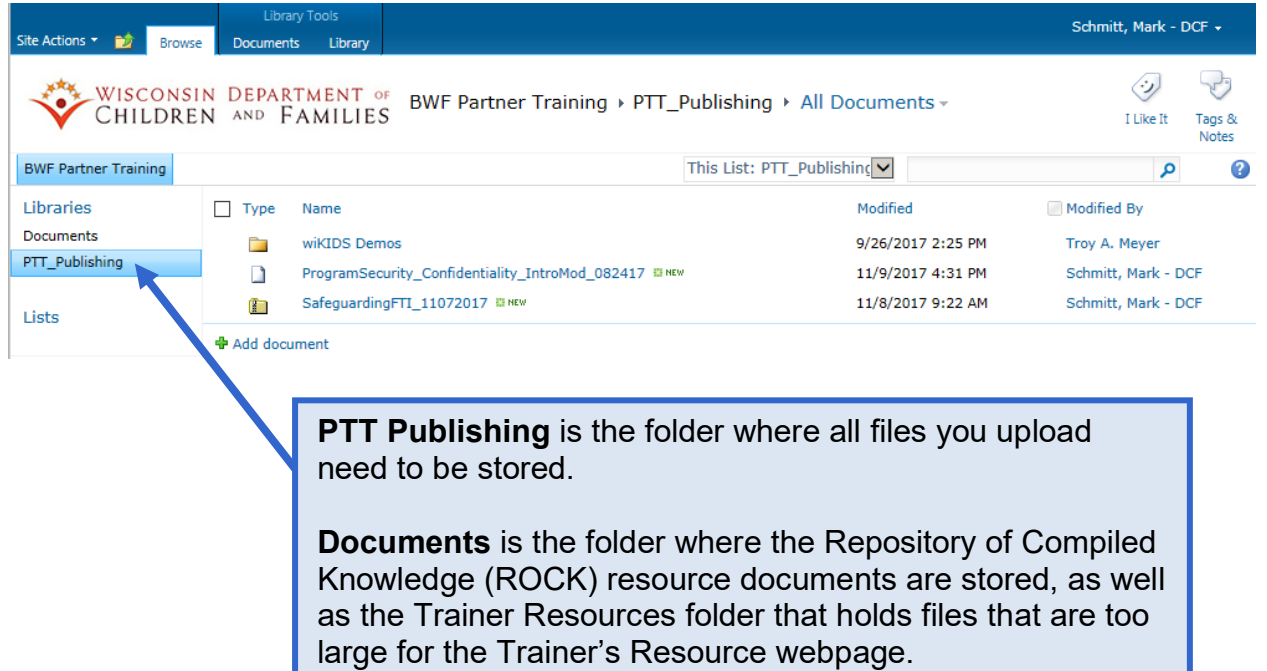

## **Upload Files/Folders**

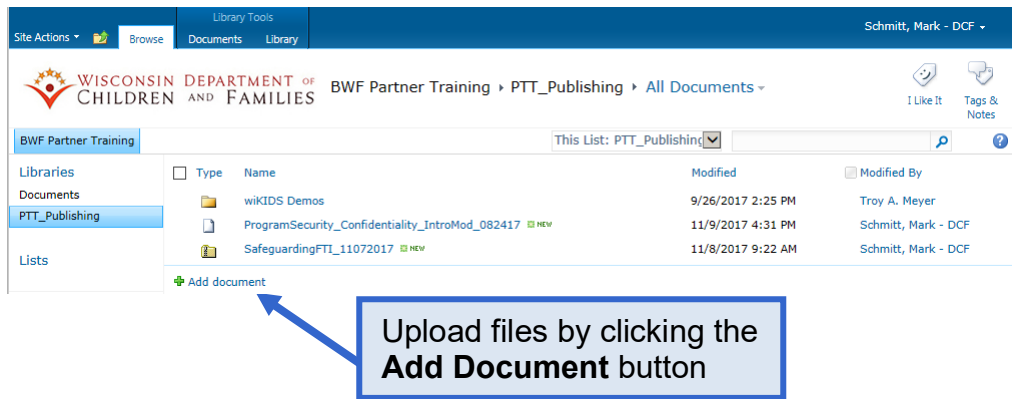

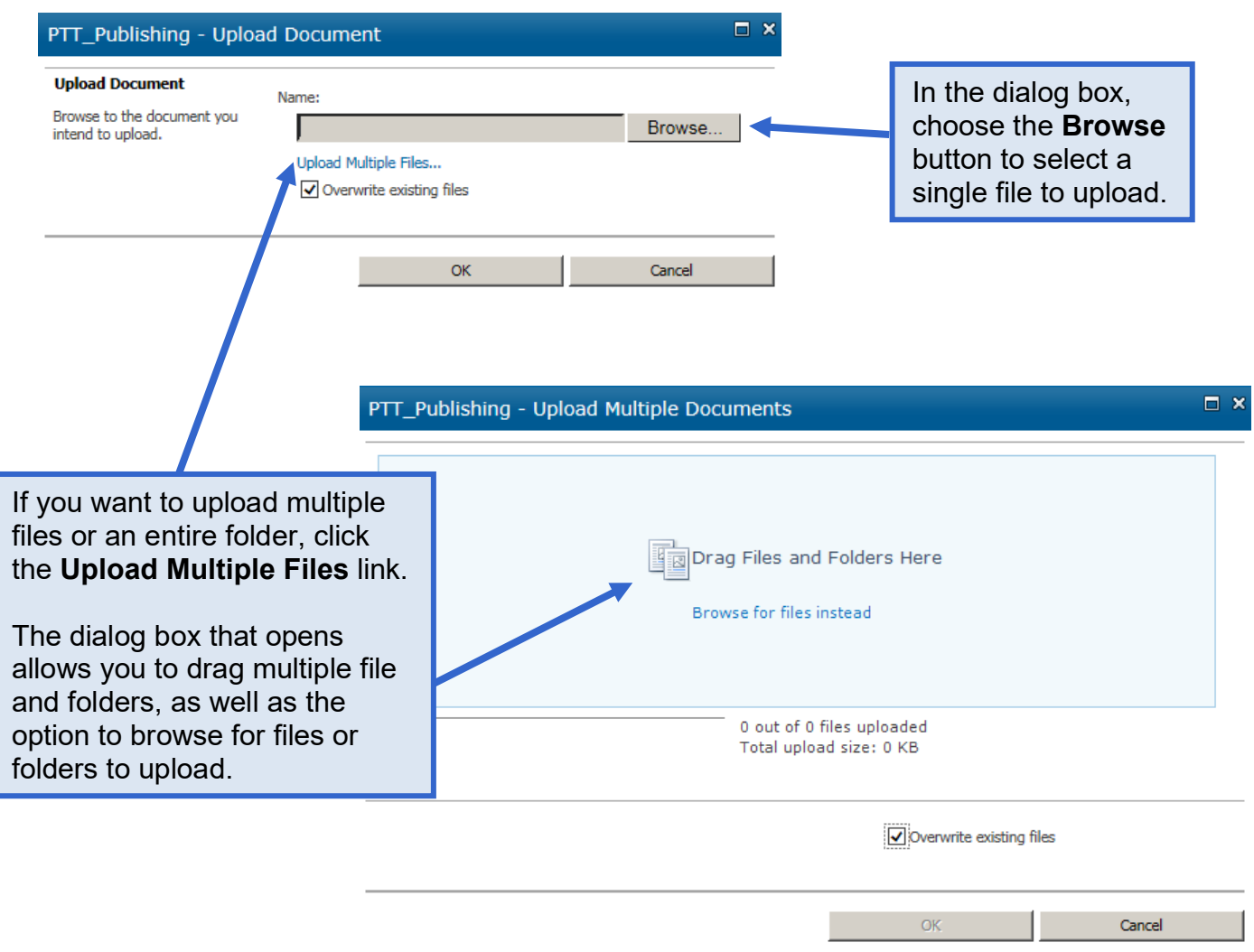

## **Download Files**

To download a single file, click the checkbox to the left of the selected file and then click the **Download a Copy** button.

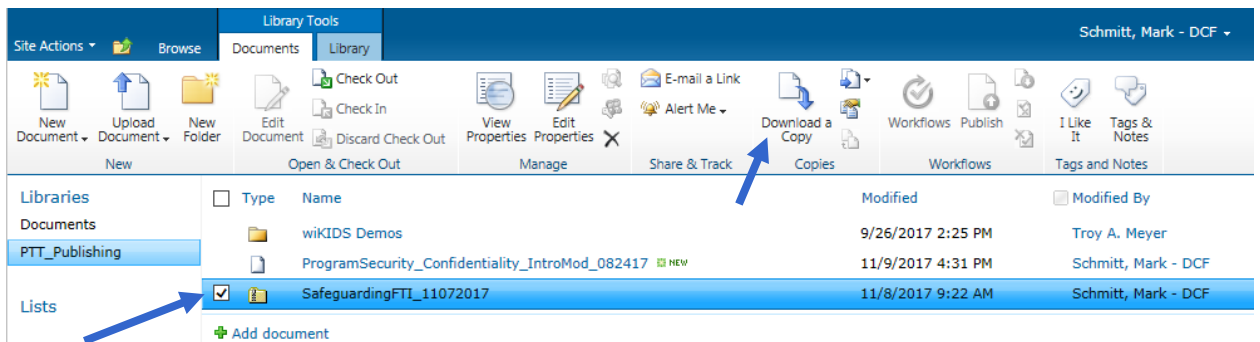

You can then choose where you'd like to save the file.

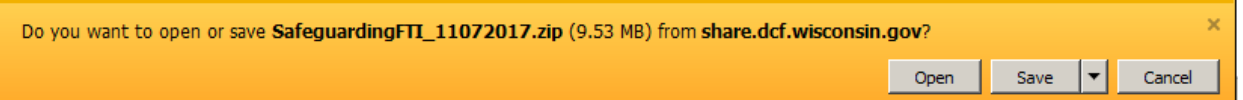